# **PENDAMPINGNAN PENGAJUAN ARTIKEL ILMIAH DIJURNAL ILMIAH ONLINE BAGI MAHASISWA AKHIR STUDI**

*Submission Articles in Scientific Journals Online For Student Final Study*

## **Safriyanto Dako, \*Nibras K. Laya, Sykuri I Gubali, Suparmin Fathan, Fahria Datau, dan Sri Yeni Pateda**

*Jurusan Peternakan Fakultas Peternian Universitas Negeri Gorontalo Jl. Prof B.J. Habibie, Bonebolango, Gorontalo, Indonesia*

#### **ABSTRACT**

The purpose of this service is to provide student assistance in submitting and publishing articles in online journals and induction of the Mendeley application. The dedication method uses the Active Participant Participation (PRA) model. Submitting articles in scientific journals generally uses 5 steps to submit (according to the rules of the intended journal and depending on the OJS application used in the journal). After logging in to scientific journals (journals using OJS 2): Click new submission (1), Submit a draft article (Uploading the submission) (2), Fill in the metadata for each Author (Enter Metadata Submission) (3), Upload Supplementary Files namely uploading data related to the contents of the article for revision, generally there are separate instructions from the journal editor (4). Confirming Submission, The inside is the final step and saving your article file can be submitted. Organizing mentoring for submitting articles in online journals, induction of Mendeley applications, and providing expertise that makes it easier for students to write scientific articles

*Keywords: Online journal; Scientific articles; Mendeley application*

#### **ABSTRAK**

Tujuan pengabdian ini meberikan pendampingan mahasiswa dalam submit dan publis artikel di jurnal online dan induksi aplikasi mendeley. Metode pengabdian menggunakan model Partisipasi Aktif peserta (PRA). Submit artikel di jurnal ilmiah pada umunya menerapakan 5 langkah submission (Sesuai aturan jurnal yang menjadi tujuan da tergantung aplikasi OJS yang di gunakan dalam jurnal). Setelah login di jurnal ilmiah (jurnal yang menggunakan OJS 2): Klik new submission (1), Mengirimkan draf artikel (Uploading the submission) (2), Mengisi metadata setiap Author (Entering the Submission's Metadata) (3), Uploading Supplementary Files yakni mengupload data yang berhubungan dengan isi artikel untuk di revisi, umumnya terdapat instruksi tersendiri dari pihak redaksi jurnal (4). Confirming the Submission, Bagian in merupakan langkah akhir dan memasastikan file artikel anda sudah dapat di kirim. Terselenggaranya pendampingan dalam submit artikel di jurnal online, induksi aplikasi mendeley, dan memberikan pengalaman ketrampilan yang memudahkan mahasiswa dalam menulis artikel ilmiah

#### *Kata Kunci: Jurnal online; Artikel Ilmiah; Aplikasi mendeley*

#### **PENDAHULUAN**

Tugas akhir/Skripsi dalam pendidikan Strata satu (S1) wajib dilaksanakan untuk mendapatkan Gelar kesarjanaan Strata 1 (S1), yakni diwajib melakukan kegiatan penelitian. Dibeberapa perguruan tinggi Negeri dan swasta termasuk Universitas Negeri Gorontalo menerapakan kebijakan artikel ilmiah terbit bagi mahasiswa akhir studi. Artikel merupakan karya tulis, yang banyak dijumpai dan dibaca dari jurnal atau media cetak/online, dan berbagai jenis artikel yang terbit pada jurnal ilmiah menggunakan sistim OJS.

Masalah utama yang dihadapi oleh mahasiswa tentang bagaimana menyadur skripsi, tugas akhir menjadi sebuah artikel, dan tidak semua mahasiswa dapat mewujudkan gagasannya secara mudah dalam bentuk artikel ilmiah . Hal ini dikarenakan penulisan artikel membutuhkan latihan-latihan secara terus menerus, fokus perhatian, dan ketekunan. Oleh karena itu, dibutuhkan bagaimana pengelolaan skripsi menjadi artikel ilmiah yang di lakukan oleh mahasiswa, selain itu perlu adanya pendampingan mahasiswa dalam pengelolaan skripsi, dan artikel ilmiah yang tersubmit dan terbit dimedia online atau jurnal ilmiah online. Tujuan pengabdian ini melakukan pendampingan mahasiswa dalam pengelolaan skripsi menjadi artikel ilmiah yang berkualitas , tersubmit dan publis artikel di jurnal online

#### **METODE PENGABDIAN**

Pengabdian ini telah dilaksanakan Fakultas Pertanian Universitas Negeri Gorontalo pada bulan April 2023. Metode pengabdian menggunakan model PRA sesuai petunjuk Laya et al., (2021); Dako et al., (2021).. Hasil kegiatan pendampingan di analisis dan dilaporkan secara deskriptif

Metode yang dapat digunakan dalam kegiatan pelatihan penulisan karya ilmiah bidang pendidikan jasmani adalah sebagai berikut: Pelatihan melalui demonstrasi atau percontohan dan memberikan latihan praktik langsung kepada peserta. Pendampingan terhadap mahasiswa memberi petunjuk langsung di meja kerja mahasiswa secara individual dalam membuat artikel ilmiah. Difusi Ipteks. Penggunaan aplikasi tertentu dalam membantu penulisan artikel ilmiah yang dilakukan oleh mahasiswa

#### **HASIL DAN PEMBAHASAN**

Kegiatan pelatihan penyaduran skripsi menjadi artikel ilmiah dilakukan secara tatap muka langsung dan online menggunakan aplikasi google meet melalui langkah-langkah sebagai berikut:

#### **Persiapan Kegiatan**

Persiapan kegiatan dilakukan melalui: penyiapan peserta mahasiswa baik secara tatap muka (1), persiapan qusioner awal (2). Penyebaran qusioner untuk mengetahui tingkat pengetahuan mahasiswa tentang membuatan artikel ilmiah (4). Aplikasi Mendelay (5). Pencarian jurnal ilmiah yang menjadi tujuan (6). Pengetahuan tentang focus dan Scope jurnal (7). Submit artikel di jurnal Ilmiah online (8). Selain itu kesiapan nara sumber, pendamping dan kesiapan internet didalam ruangan.

#### **Pendampingan Submit artikel**

Pendampingan terhadap mahasiswa dalam submit artikel sangat dibutuhkan sehingga disiapkan oleh panitia 2 orang pendamping, seorang sebagai nara sumber dan yang mengarahkan mahasiswa secara individual dimeja kerjanya. Dalam membuat artikel ilmiah. Salah satu yang di lakukan dalam pendampingan adalah pendampingan submit artikel. Pendampingan yang di lakukan awal adalah memilih jurnal ilmiah online terakreditasi sinta sesuai bidang ilmu atau sesuai isi artikel yang dibuat, dengan cara melihat focus dan scope dari jurnal yang dituju, dengan cara search jurnal melalui: media internat di website yang resmi, misalnya sinta/arjuna, scopus dan situs jurnal yang menjadi tujuan.

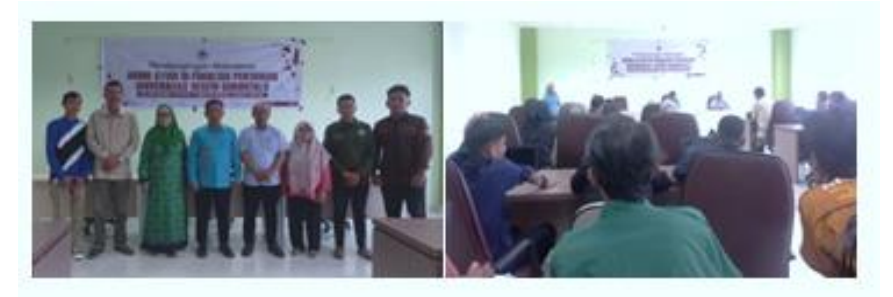

*Gambar 1 Kegiatan Pelatihan*

Pendampingan dilanjutkan dengan registrasi diri dan pengisian biodata di jurnal dengan cara Klik menu **registrasi** dijurnal, Isilah biodata anda dalam kotak dialog, dimulai dari username atau nama pengguna, password, kemudian nama depan, nama akhir/marga anda, dan seterusnya. Perlu diperhatikan tanda bintang (\*) dalam menu rigistrasi wajib diisi. Setelah melakukan registrasi anda dapat masuk atau login di jurnal.

Pengiriman naskah/artikel ke redaksi Jurnal ilmiah, dipastikan awal adalah artikel yang sudah sesuai dengan tata cara penulisan artikel/gaya bahasa/template/manuscript dari jurnal tersebut, sehingga artikel yang dikirim telah dengan template dari jurnalyang menjadi tujuan. Untuk mendapatkan manuskrip/template jurnal dapat di download di jurnal yang dituju. Submit artikel di jurnal ilmiah pada umunya menerapakan 5 langkah submission (Sesuai aturan jurnal yang menjadi tujuan da tergantung aplikasi OJS yang di gunakan dalam jurnal). Setelah login di jurnal ilmiah (jurnal yang menggunakan OJS 2): Klik new submission (1), Mengirimkan draf artikel (Uploading the submission) (2), Mengisi metadata setiap Author (Entering the Submission's Metadata) (3), Uploading Supplementary Files yakni mengupload data yang berhubungan langsung dengan artikel isi artikel untuk di revisi, namun bagian ini bergantung dengan keinginan jurnal, dan biasanya ada instruksi tersendiri dari pihak redaksi jurnal (4). Confirming the Submission, Bagian in merupakan langkah akhir dan memasastikan file artikel anda sudah dapat di kirim

## **Pendampingan Aplikatif Ipteks**

Pendampingan aplikatif Ipteks bagi mahasiswa merupakan langkah yang tepat dalam meningkatkan ketrampilan dari mahsiswa dalam menggunakan aplikasi yang mendukung dalam menghasilkan artikel yang berkualitas.

Menurut Darsini et al., (2019) Aplikasi mendelay merupakan salah satu aplikasi yang memudahkan dalam membuat pustaka, dan mensitasi pustaka yang digunakan dalam menulis artikel (Kosasi, 2019; Zamidi & Muhammad, 2013; Pramiastuti, dkk 2020)

Penggunaan Aplikasi ini di ajarkan, mempraktekan bagaimana cara mendapatkan aplikasi mendelay Dekstop untuk Windows, melalui: mendownlod disitus resmi mendelay: www. mendeley.com (1). Langkah selanjutnya sinkronisasi aplikasi dengan aktivasi aplikasi mendeley Dekstop for windows dilabtop peserta (2). Mengecek sinkronisasi telah berhasil antar kedua aplikasi pada labtop peserta (3).

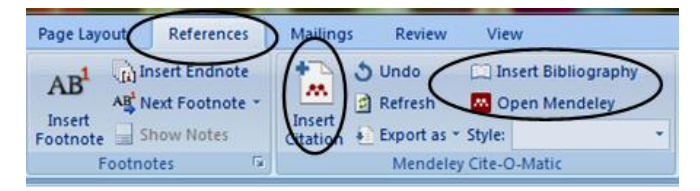

*Gambar 2 tersinkronisasi aplikasi mendeley di windows*

Langkah selanjutnya mengaplikasi mendeley dalam citasi pustaka dan daftar pustaka dari artikel ilmiah (4). Pada bagian ini mahasiswa di ajarkan mengutip dan membuat reference dari artikel ilmiah

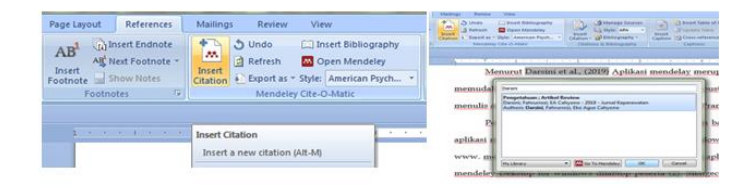

*Gambar 3. Penggunaan aplikasi mendeley dalam kutipan artikel ilmiah*

## **KESIMPULAN**

Terselenggaranya pendampingan dalam submit, publish artikel dan induksi aplikasi mendeley serta memberikan ketrampilan submit dan artikel di jurnal ilmiah nasional open accses.

## **DAFTRA PUSTAKA**

- Dako, S., Laya, N. K., Ischak, N. I., Fathan, S., & Datau, F. (2021). Pengelolaan Konservasi Kelelawar Dimasa Pandemi Covid 19. *Abdi Insani*, *8*(2), 216–222. https://doi.org/10.29303/abdiinsani.v8i2.401
- Darsini, Fahrurrozi, & Cahyono, E. A. (2019). Pengetahuan ; Artikel Review. *Jurnal Keperawatan*, *12*(1), 97.
- Hudaa, S., Agustina, Y., & Novida, I. (2021). Pelatihan pemanfaatan reference manager untuk penulisan ilmiah di pgsd. *Kreasi: Jurnal Inovasi Dan Pengabdian Kepada Masyarakat*, *1*(1), 43-55
- Kosasi, S. (2019, December). Pemanfaatan aplikasi mendeley desktop mengelola referensi publikasi karya ilmiah mahasiswa. In *SNPMas: Seminar Nasional Pengabdian Pada Masyarakat* (pp. 64-74).
- Lawelai, H., Sadat, A., Suherman, A., Maulana, H. F., & Nazar, A. (2022). Pelatihan Parafrase Untuk Pencegahan Plagiasi Pada Penulisan Karya Ilmiah Mahasiswa. *Journal of Community Empowerment*, *1*(1), 19-23
- Laya, N. K., Dako, S., Datau, F., Fathan, S., Sampow, S., & Baderan, I. (2021). Penerapan Pengawasan Konservasi Satwa Kelelawar Secara Mandiri. *Jurnal Sibermas (Sinergi Pemberdayaan Masyarakat)*, *10*(3), 607–618. https://doi.org/10.37905/sibermas.v10i3.11779
- Rosadi, A., Marwiji, M. H., & Mariah, E. Y. (2022). Pelatihan Mendeley Desktop Bagi Mahasiswa Dalam Penyusunan Karya Tulis Ilmiah. *IJCE (Indonesian Journal of Community Engagement)*, *3*(1), 39-43
- Pramiastuti, O., Rejeki, D. S., & Pratiwi, A. (2020). Pengenalan dan pelatihan sitasi karya ilmiah menggunakan aplikasi Mendeley. *JABI: Jurnal Abdimas Bhakti Indonesia*, *1*(1), 24- 30.

*Publisher: Department of Animal Husbandry Gorontalo State University* 41 https://ejurnal.ung.ac.id/index.php/jjhcs/